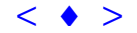

## **Banco de Informações Agrícolas do Município de Itápolis – SP, Utilizando Imagens de Satélite e Sistema de Informações Geográficas**

VALDETE DUARTE MAURÍCIO ALVES MOREIRA BERNARDO FRIEDRICH THEODOR RUDORFF YOSIO EDEMIR SHIMABUKURO

INPE - Instituto Nacional de Pesquisas Espaciais Caixa Postal 515 - 12201-970 - São José dos Campos - SP, Brasil Valdete@ltid.inpe.br

**Abstract** The objective of this work is to use the recent technological innovations, in the areas of remote sensing and geoprocessing, in order to map and evaluate agricultural areas, at the county level, with emphasis on citrus and sugarcane. The study area comprises the county of Itápolis, São Paulo State, which is the biggest citrus producer in the State. The adopted methodology consisted on the creation of a georreferenced database (cartographic maps and Landsat-TM images), image segmentation and classification procedure using the software SPRING (Sistema para Processamento de Informações Georeferenciadas). The matrix edition procedure was used after classification in order to correct misclassification during the automatic classification phase. We concluded that: a) remote sensing images were useful to monitor agricultural land use cover at the county level and the technique is suitable to replace traditional methods of crop area estimation; b) the multitemporal approach is fundamental to correctly identify different patterns of citrus; c) multitemporal analysis is also important to map sugarcane areas due to the similarity between bare soil and recent harvested sugarcane fields and; d) matrix edition is very efficient to correct misclassification of land use during the automatic classification phase. Anais X SBSR, For do Iguaçu, 21-26 abril 2001, INPE,  $\mu$  31-58, Sesio Técnica Oral - Workshop [<](goto-/dpi.inpe.br/lise/2001/09.12.16.44)br/[>](goto-/dpi.inpe.br/lise/2001/09.12.16.47)**SAR Care abril 2010** Increase de Informações Geográficas San (Manais de Sa<br/>Kerel Care Metromach Informações Geográfi

**Keywords:** remote sensing, satellite imagery, GIS, citrus, digital processing, matrix edition.

#### **Introdução**

O Instituto Nacional de Pesquisas Espaciais – INPE, através da Divisão de Sensoriamento Remoto, vem realizando, desde 1975, pesquisas com dados coletados por satélites de sensoriamento remoto, para identificar e mapear áreas agrícolas (Mendonça, 1980; Moreira, 1983; Assunção e Duarte, 1981; Moreira e Chen, 1989). Até a década de 90, as pesquisas realizadas para mapeamento de áreas agrícolas, através de uso de computador, isto é, tratamento digital de dados orbitais, tinham o objetivo de testar algoritmos de classificação para identificar certos tipos de culturas, com base, puramente, no comportamento espectral que elas apresentavam nas imagens orbitais. Entretanto, com o avanço dos sistemas de informações geográficas (SIGs), nos últimos anos, este conceito de empregar apenas dados orbitais para mapeamento de alvos agrícolas, vem perdendo o seu significado e, aos poucos, novas metodologias mais eficazes, onde outros tipos de informações (cartográficas e dados

de campo) são introduzidas num banco de dados georreferenciado e integradas com aquelas contidas nos dados de satélites, têm proporcionado resultados muito mais precisos, quando comparados àqueles obtidos nas décadas passadas, ou seja, até o surgimento dos SIGs.

Dentro desta nova concepção, o INPE vem adequando as metodologias desenvolvidas anteriormente, à nova realidade, isto é, ao avanço tecnológico das técnicas de geoprocessamento, principalmente, no sentido de explorar o máximo o potencial do Sistema para Processamento de Informações Georeferenciadas (SPRING), quanto sua aplicabilidade nas mais diversas áreas da Ciência, em especial, na Agricultura. Neste contexto, a criação e implementação do algoritmo de edição matricial no SPRING, pode-se dizer que foi um grande avanço na área de processamento de imagem e trouxe muitos benefícios para os usuários deste sistema de classificação. A edição matricial solucionou um grande problema que o usuário tinha que era minimizar os erros de classificação, inevitáveis, devido a uma série de fatores tais como: semelhanças de respostas espectrais de alvos diferentes, heterogeneidade de data de plantio, fertilidade dos solos, etc. Após a implementação do método de edição matricial, o usuário é capaz de interferir nos resultados da classificação, mudando polígonos classificados erroneamente para a classe correta e corrigir limites de talhões, ou seja, a linhas vetoriais que separam as diferentes classes temáticas dentro da área de estudo.

Por outro lado, embora o sensoriamento remoto tenha sido desenvolvido para mapeamento de grandes áreas da superfície da Terra, o seu emprego para solucionar problemas ao nível de município, tem tido muito interesse pelos usuários de dados orbitais, principalmente, porque os resultados obtidos são mais confiáveis, devido à disponibilidade de informações e a facilidade de realizar o levantamento de campo para dirimir dúvidas de interpretação e para coleta de dados cadastrais.

Diante disso, o presente trabalho teve como objetivo mapear as áreas agrícolas no município de Itápolis, SP, utilizando a metodologia baseada em dados de satélite, técnicas de geoprocessamento e informações complementares (cartográficas e campo), inicialmente desenvolvida para o município de Bebedouro, SP.

#### **Materiais e Método**

#### **1 Área de Estudo**

Como área teste, para desenvolver esta metodologia, utilizou-se o município de Itápolis, localizado no oeste do Estado de São Paulo entre as coordenadas 48° 30′ 00′′W e 49° 00′ 00′′W e 21° 14′ 00′′S e 21° 45′ 00′′W.

No município de Itápolis predomina-se, como atividade agrícola, a cultura da canade-açúcar, citricultura, culturas anuais (subsistência), o cultivo da seringueira e pastagem. Ao longo da rede de drenagem encontra-se matas ciliares e pequenas áreas de mata natural espalhadas pelo município. Como cultura de maior expressão econômica, predomina-se a cana-de-açúcar e a citricultura.

#### **2 Dados Cartográficos e Imagens Landsat-TM**

As cartas topográficas planimétricas foram utilizadas para delimitar, sobre os dados orbitais, o limite do município e para adquirir pontos de controle para realizar a retificação geométrica do tipo carta-imagem, ou seja, georeferenciar os dados orbitais em relação à base cartográfica.

<span id="page-2-0"></span>Para fazer a identificação e mapeamento dos diferentes alvos de ocupação do solo no município, empregou-se dados multitemporal do Landsat-TM, correspondentes às banda 3, 4 e 5, conforme é mostrado na **Tabela 1**.

| ORBITA | <b>PONTO</b> | <b>BANDAS</b> | DATA DE PASSAGEM                       |
|--------|--------------|---------------|----------------------------------------|
| າາ∵    | 75.          | 3, 4e5        | 13/02/1999<br>09/07/2000<br>11/10/1999 |

TABELA 1 – ÓRBITA/PONTO E DATA DE PASSAGEM DO LANDSAT-TM

Os dados do Landsat-TM, coletados na passagem de 09/07/2000, foram considerados como dados básicos para realizar a interpretação, um vez que nesta data, apenas as lavouras perenes (cana-de-açúcar e citrus) permanece no campo. Desta forma, áreas agrícolas identificadas nas imagens do Landsat-TM, com presença de cultura, era cana-de-açúcar ou citrus. Para saber se uma determinada área de solo preparado estava ou não plantada com cana-de-açúcar, empregou-se dados do Landsat-TM coletados nas demais datas de passagem do satélite, conforme consta na **Tabela 1**. Além disso, o uso de dados temporais do Landsat-TM serviu também para verificar mudanças do comportamento espectral de áreas de citrus ou para auxiliar na definição do tipo de ocupação do solo num dado polígono.

Todos os procedimentos de criação do banco de dados e de classificação foram executados no Sistema para Processamento de Informações Georeferênciadas – SPRING, versão 3.4 (INPE, 1999).

#### **3 Metodologia**

A primeira etapa desta pesquisa constou-se da criação do banco de dados gerreferenciado, contendo vários planos de informações, tais como: dados originais do Landsat-TM, nas bandas 3, 4 e 5, composições coloridas (imagens sintéticas resultantes da combinação dessas três bandas) e resultados obtidos nos procedimento de classificação, ou seja: segmentação e mapas temáticos contendo a distribuição espacial dos diferentes alvos de ocupação do solo. Esse banco de dados georreferenciado, em comparação aos mapas obtidos pela interpretação visual de produtos analógicos (imagem em papel), é muito mais eficiente porque permite fazer modificações de maneira a mantê-lo sempre atualizado, ou seja é um mapa dinâmico, que pode ser atualizado constantemente sem que tenha que refazer toda base cartográfica, como geralmente acontece nos mapas oriundos de interpretação visual. Além disso, permite a entrada de dados em qualquer escala gráfica e a plotagem de mapas, também, em qualquer escala desejada.

A segunda etapa da pesquisa foi a classificação dos dados do Landsat-TM, para obter o mapa temático com a distribuição espacial dos diferentes uso do solo no município, onde o interesse maior foi o mapeamento das áreas ocupadas com as cultura de cana-de-açúcar e citrus, por serem as duas culturas de maiores expressões econômicas. Entretanto, isto não exclui o interesse de mapeamento dos outros tipos de alvos, uma vez que eles fazem parte do Banco de Dados georeferenciado.

A classificação é um procedimento que pode ser supervisionada ou nãosupervisionada, dependendo dos critérios adotados na fase de treinamento. Além disso, ela pode ser dita como sendo *classificação "pixel a pixel*" ou *por regiões* (INPE, 1997). Nesta pesquisas empregou-se a classificação não-supervisionada por regiões, ou seja, o emprego de um algoritmo de classificação que leva em consideração as informações espectrais contidas no "pixel" e informações espaciais do "pixel" e de seus vizinhos. Na verdade esta abordagem de classificação tenta simular o comportamento de um fotointérprete, ao reconhecer áreas homogêneas dentro de uma imagem.

Esse tipo de classificação é um procedimento que envolve à aplicação de vários passos metodológicos tais como: a) segmentação dos dados orbitais, b) extração de regiões, c) classificação e d) mapeamento.

A segmentação foi feita considerando as informações espectrais contidas nas bandas 3, 4 e 5 do Landsat-TM. Esta fase teve como objetivo separar a área de estudo em polígonos com "pixels" espectralmente semelhantes, ou seja, "clustering". Para realizar a segmentação o algoritmo requer informações de dois parâmetros, iniciais: similaridade e área.

A similaridade é um parâmetro pelo qual o segmentador define a junção ou não de um determinado pixel a uma determinada classe temática. Para tal, o sistema baseia-se na *Distância Euclidiana* estimada para a média dos níveis de cinza da classe e do pixel em questão, se o valor desta distância for menor ou igual ao valor da similaridade préestabelecido, o pixel é, então, rotulado como pertencente à classe, caso contrário, o pixel não é associado à classe. O parâmetro área refere-se ao valor mínimo da área para que uma região seja individualizada e considerada como sendo uma classe temática. Após vários testes, definiu-se o valor 25 para o limiar de similaridade e 50 para o limiar de área, o que corresponde uma área mínima de 4,5 ha no terreno, considerando o "pixel" do Landsat-TM de 30m x 30m.

Feito a segmentação o passo seguinte foi a extração de regiões, que nada mais é do que obter os parâmetros de média e da matriz de covariância de cada polígono, que o classificador necessita para realizar a classificação da área.

Após a extração de regiões aplicou-se o ISOSEG (classificador por regiões), para classificar a área de estudo, segundo a similaridade dos "pixels" (INPE1997). Sobre os resultados da classificação realizou mapeamento que consiste em associar às diferentes classes temáticas, contidas no mapa de classificação, aos diferentes tipos de ocupação do solo devidamente identificados pelo analista. Os resultados do mapeamento foram expressos no formato raster e, posteriormente, transformados em formato vetorial.

É sabido que por melhor que seja o treinamento do classificador ou a segmentação, os resultados obtidos sempre apresentam erros de classificação, que são inerentes a uma série de fontes, dentre elas pode-se citar: semelhanças de respostas espectrais de alvos diferentes, escolha dos limiares de similaridade e área mínima na fase de segmentação. Para corrigir estes erros de classificação, um dos métodos empregados é a edição matricial, que é um algoritmo implementado no SPRING e que permite eliminar erros de classificação, através da edição de áreas, em determinadas classes, que não foram classificadas, correção dos limites dos polígonos temáticos e troca de uma classe temática por outra indevidamente classificada. Entretanto, para corrigir erros de classificação, pode-se também utilizar a edição vetorial. Neste caso, a correção é feita sobre os dados no formato vetorial.

A grande diferença observada no procedimento de edição matricial e de edição vetorial é que, na edição matricial o fotointérprete executa as correções de erros de classificação sobre o dado matricial e não sobre os dados vetoriais. Quando a edição é feita sobre os dados vetoriais, o fotointerprete necessita executar o procedimento de ajuste de linhas e poligonização, etapas estas que não acontece na edição matricial. Isto, reduz o tempo de computação. No caso da edição matricial os polígonos mapeados são aceitos ou reclassificados em outras categorias de uso da terra, baseado na experiência do fotointérprete. Essa checagem de polígonos é feita usando como superfície de fundo uma imagem colorida (sintética) sob o mapa temático. Para visualizar a imagem de fundo, usase como mapa classificado apenas as linhas dos polígonos ou seja o mapa classificado, representado na forma vetorial.

Uma vez feito a edição matricial, os resultados da classificação, devidamente corrigidos, foram utilizados para cálculo de área dos diferentes tipos de ocupação do solo no município, através do programa de cálculo de área, implementado no SPRING.

### **Resultados e Discussão**

Na **Figura 1** é mostrado os resultados da segmentação, onde foi aplicado os limiares de similaridade e área de 25 e 50 respectivamente.

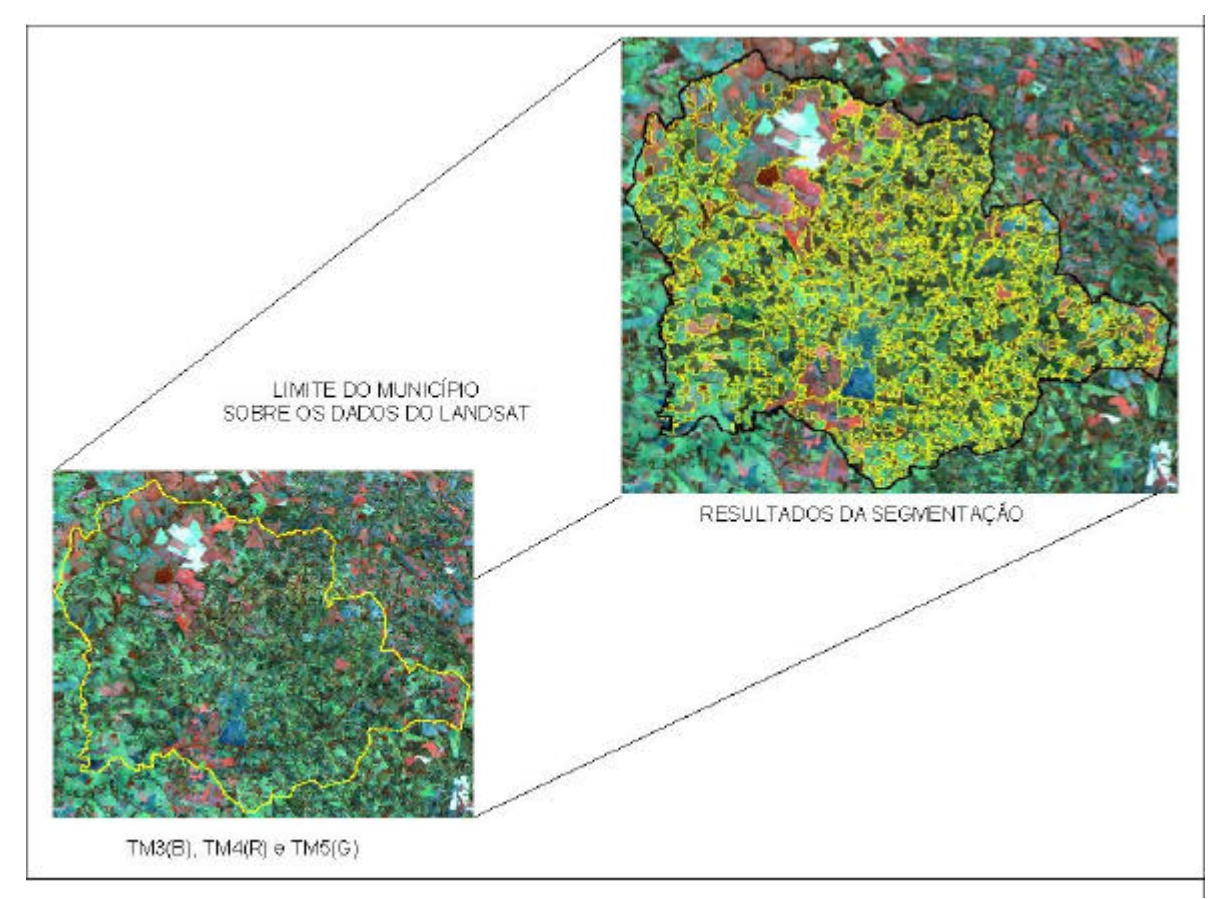

Figura 1 – Resultados da segmentação com limiares de similaridade e área de 25 e 50 respectivamente.

Apesar da melhor combinação de similaridade e áreas ter sido 25 e 50 respectivamente, os resultados da segmentação apresentaram ainda erros de individualização de áreas consideradas homogêneas. Esse erro é esperado uma vez que a reflectância dos alvos que compõem a cena é representada de forma discreta (números inteiros). Além disso, deve-se lembrar que existem alvos cujas diferenças de reflectância entre dois deles estão abaixo do limiar de similaridade. Assim, o erro de individualização

das classes de ocupação do solo é inevitável, a não ser que o contraste espectral entre classes seja muito alto, como áreas de solo exposto e áreas de mata natural. Na **Figura 2** é mostrado uma parte da área de estudo para enfatizar esse tipo de erro que ocorre durante a fase de segmentação.

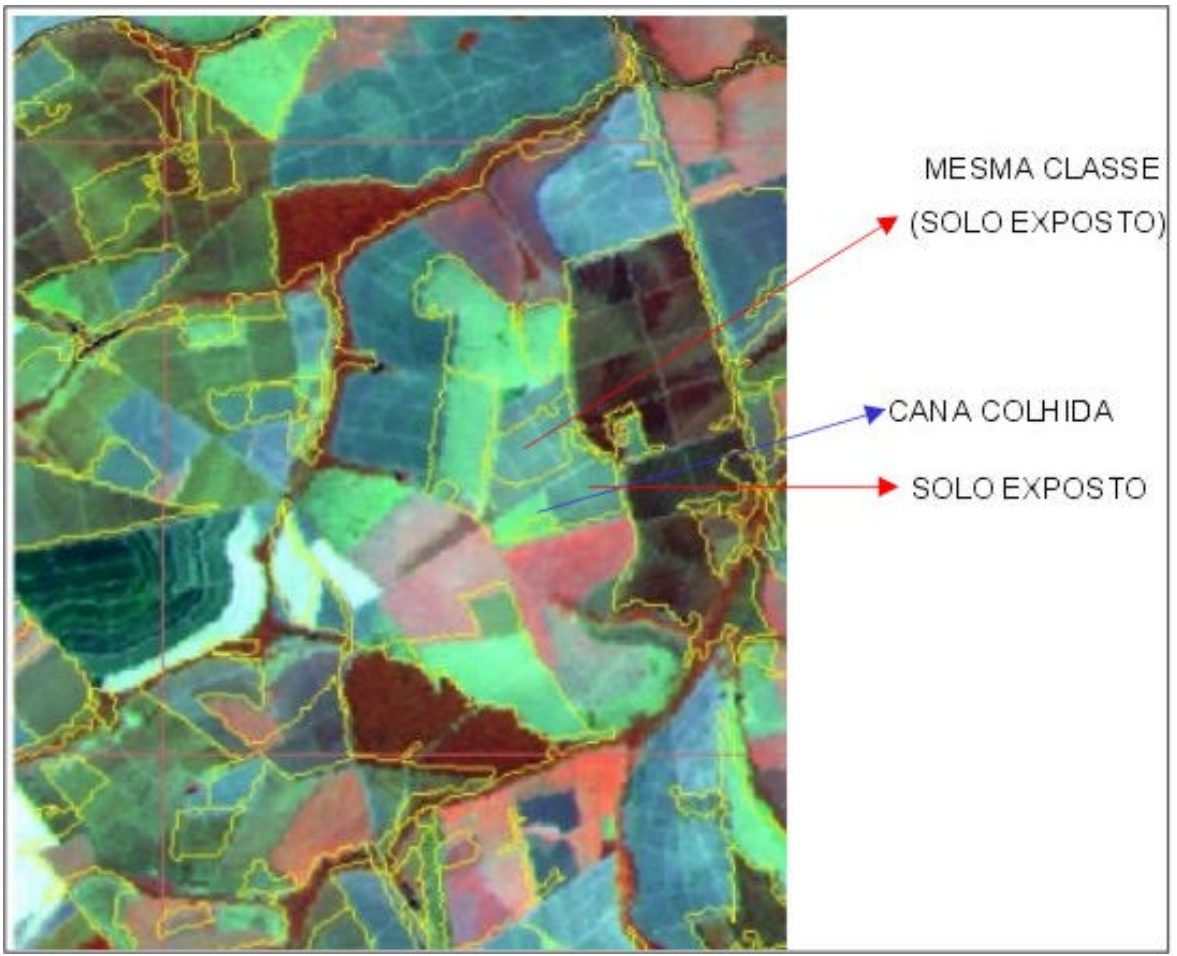

Figura 2 – Resultado da segmentação para mostrar erros de individualização de áreas homogêneas.

É importante dizer que na fase de mapeamento (operação realizada logo após a classificação) muitas dessas áreas serão agrupadas a uma mesma classe, porque esta é uma fase onde o analista interfere nos resultados da classificação, ou seja, é feito um reagrupamento, em novas classes, segundo o conhecimento do analista. Entretanto, não é possível eliminar todos os erros de poligonização, como os limites entre duas classes consecutivas, conforme é mostrado na **Figura 2**. Esse tipo de erro foi corrigido, posteriormente através da edição matricial.

Conforme foi comentado nos parágrafos acima, a classificação feita pelo ISOSEG considera os limites dos polígonos como uma restrição física. Isto é, um polígono é uma área individual que será considerada para efeito de rotulação das classes. Em outras palavras, se o polígono tem diferentes classes de uso do solo ele será classificado como uma única classe, uma vez que na segmentação ele assim o foi considerado. Por essa razão,

a classificação nada mais é do que agrupar em classes temáticas os polígonos segundo a homogeneidade de níveis de cinza, considerado pelo segmentador.

Após a classificação foi realizado o mapeamento para reagrupar os polígonos e feita a edição matricial. Os resultados finais da distribuição espacial das diferentes classes de uso do solo são mostrados na **Figura 3**. Além dos resultados de área de cada classe de ocupação do solo e o percentual de cada uma em relação a área total do município.

# BANCO DE INFORMAÇÕES AGRÍCOLAS DO MUNICÍPIO DE ITÁPOLIS

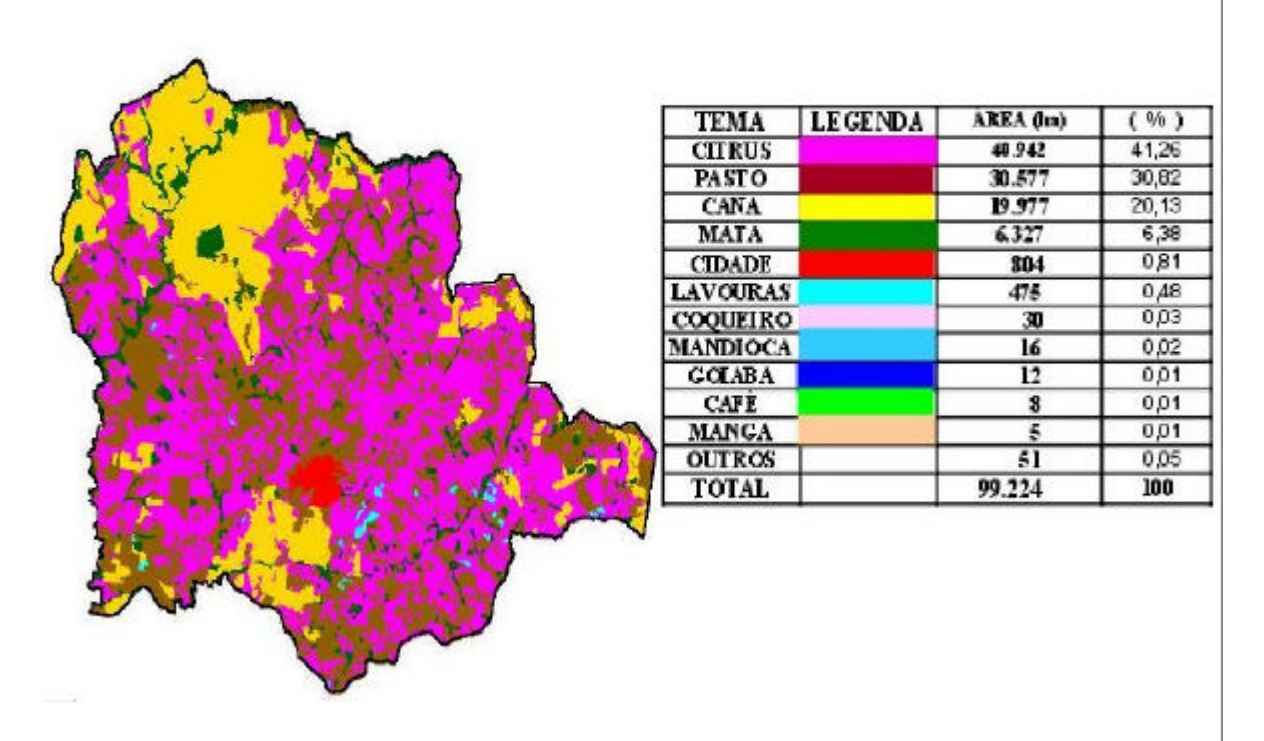

Figura 3- Resultado do mapeamento final do município de Itápolis.

Como pode ser visto na **Tabela 1**, a cultura do citrus ocupa 41,26% (40.942 ha) da área do município, sendo a atividade agrícola de maior expressão em termos de área plantada. Em segundo e terceiro lugar, vem a pastagem com 30,82% (30.577 ha) e a cultura da cana-de-açúcar com 6,38% (6.327 ha)

#### **Conclusões**

De acordo com os resultados desta pesquisa pôde-se chegar às seguintes conclusões:

- O uso de dados orbitais para monitoramento de uso do solo a nível municipal é uma alternativa muito viável para substituir os métodos tradicionais até então utilizados, com a utilização desta metodologia, foi possível obter um mapa de uso e ocupação do solo do município de Itápolis.

**[Tab. 01](#page-2-0)**

- Um dos critérios adotado para o mapeamento da cana-de-açúcar foi a constatação de áreas colhidas, nos dados coletados pelo Landsat-TM em datas de 11/10/1999 e 13/02/1999,

- O uso da edição matricial mostrou-se muito eficiente para corrigir erros de mapeamento do uso da terra, durante a fase de classificação,

- O SPRING demonstrou-se ser uma ferramenta muito prática para criar um banco de dados georeferenciados, uma vez que exige pouco investimento na parte de "hardware" além de estar disponível na "Internet" para qualquer usuário de dados de sensoriamento remoto.

#### **Referências**

- Instituto Nacional de Pesquisas Espaciais Divisão de Processamento de Imagens (INPE-DPI**). SPRING:** Manual do usuário**.** [on-line], São José dos Campos, 1996. (Email:http://www.inpe.br/spring). 6 de Abril de 1999.
- Instituto Nacional de Pesquisas Espaciais Divisão de Processamento de Imagens (INPE-DPI**). SPRING:** Tutorial SPRING. Versão 3.4.[online]. **http://www.inpe.br/spring** jun, 2000.
- Mendonça, F.J. **Uso de dados do Landsat para avaliação de áreas ocupadas com canade-açúcar no Estado de São Paulo**. Dissertação de Mestrado em sensoriamento remoto e aplicações. São José dos Campos, INPE, 1980. (INPE-1713-TDL/023).
- Moreira, M.A. **Sistema de amostragem para estimar a área da cultura do trigo (***Triticum aestivum* **L) através de dados do Landsat**. Dissertação de mestrado. São José dos Campos, INPE, 1983, 115p . (INPE-2941-TDL/150).
- Moreira, M.A. e Chen, S.C. **Avaliação de resultados de classificação digital de culturas de verão numa área teste do Estado do Paraná-ano safra 1986/87**. São José dos Campos. INPE. 1989. 07p. (INPE-4828-PRE/1459).